Doc No. :PT-HMOC-OPS-FOP-6001-OPS-OAH

Fop Issue : 3.0 Issue Date: 13/04/10

Enable or disable RM CPDU TC

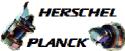

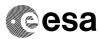

## Procedure Summary

#### Objectives

This procedure describes the steps needed to enable or disable a specified CPDU command in the specified RM (commands sent by Ground or CDMU ASW remain unaffected).

#### Summary of Constraints

Default status of the function: "Started".

When the function is stopped, it does not accept any other telecommands than the:

- Start Function TC(8,1,109);
- Report Function Status TC(8,5,109).

Thus, if the function is stopped this procedure cannot be executed.

### Spacecraft Configuration

Start of Procedure

File: H\_CRP\_DHS\_3020.xls
Author: S. Manganelli

n/a

End of Procedure

n/a

### Reference File(s)

Input Command Sequences

Output Command Sequences

HRD3020B HRD3020C

### Referenced Displays

ANDS GRDS SLDS

# Configuration Control Information

| DATE     | FOP ISSUE | VERSION | MODIFICATION DESCRIPTION    | AUTHOR        | SPR REF |
|----------|-----------|---------|-----------------------------|---------------|---------|
| 28/01/08 | 1         | 1       | Created                     | cmevi-hp      |         |
| 08/12/08 | 2         | 2       | DB check against OBSW 3_6_2 | S. Manganelli |         |

Status : Version 2 - Unchanged

Last Checkin: 08/12/08 Page 1 of 5

Doc No. :PT-HMOC-OPS-FOP-6001-OPS-OAH Fop Issue : 3.0

Issue Date: 3.0

Enable or disable RM CPDU TC File: H\_CRP\_DHS\_3020.xls
Author: S. Manganelli

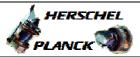

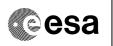

## Procedure Flowchart Overview

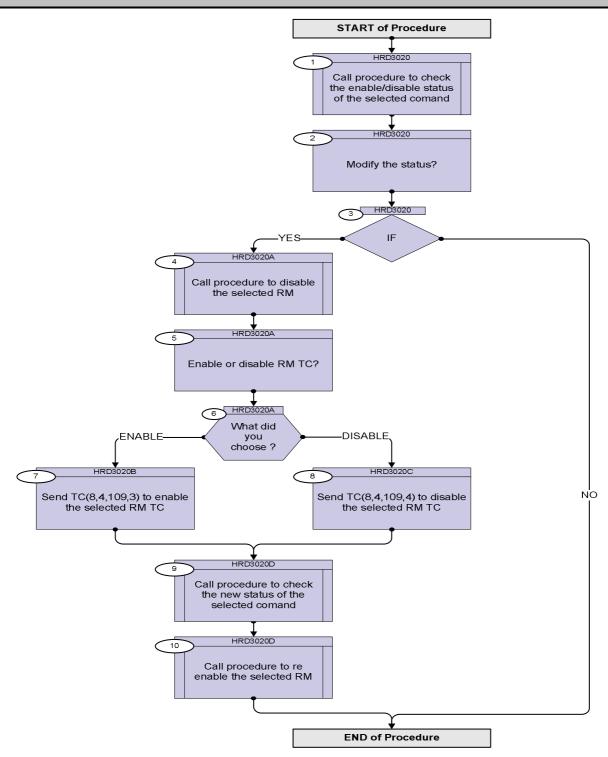

Status : Version 2 - Unchanged

Doc No. :PT-HMOC-OPS-FOP-6001-OPS-OAH Fop Issue : 3.0

Issue Date: 13/04/10

Enable or disable RM CPDU TC File: H\_CRP\_DHS\_3020.xls Author: S. Manganelli

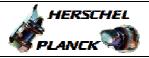

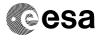

| Step<br>No. | Time | Activity/Remarks                                                                                                    | TC/TLM | Display/ Branch       |
|-------------|------|----------------------------------------------------------------------------------------------------|--------|-----------------------|
|             |      | Beginning of Procedure                                                                                                 |        |                       |
|             |      | HRD3020 Check status                                                                                                   |        |                       |
|             |      |                                                                                                    |        |                       |
|             |      | SSID :                                                                                                    |        |                       |
|             |      |                                                                                                    |        | Next Step:            |
| 1           |      | Call procedure to check the enable/disable status of                                                                   |        | 2                     |
|             |      | the selected comand                                                                                                    |        |                       |
|             |      | In the called procedure, at step 2 it is necessary to choose the                                                       |        |                       |
|             |      | CROME ID and the CROME Register Address.                                                                               |        |                       |
|             |      | Two registers, depending on the CPDU TC #, must be read                                                                |        |                       |
|             |      | (and thus the called procedure has to run twice):                                                                      |        |                       |
|             |      | - RMH Pulse Mask Clear Register 0 [31:0] (0700_5B00) and                                                               |        |                       |
|             |      | RMH Pulse Mask Set Register 0 [31:0] (0700_5B40)                                                                       |        |                       |
|             |      |                                                                                                    |        |                       |
|             |      | - RMH Pulse Mask Clear Register 0 [63:32] (0700_5B04) and RMH Pulse Mask Set Register 0 [63:32] (0700_5B44)            |        |                       |
|             |      |                                                                                                    |        |                       |
|             |      | - RMH Pulse Mask Clear Register 0 [95:64] (0700_5B08) and RMH Pulse Mask Set Register 0 [95:64] (0700_5B48)            |        |                       |
|             |      |                                                                                                    |        |                       |
|             |      | Execute procedure H_FCP_DHS_3010.                                                                                      |        |                       |
|             |      |                                                                                                    |        |                       |
| 2           |      | Modify the status?                                                                                                    |        | Next Step:            |
|             |      |                                                                                                    |        |                       |
|             |      |                                                                                                    |        | Next Step:            |
| 3           |      | IF                                                                                                    |        | YES 4<br>NO END       |
|             |      |                                                                                                    |        |                       |
|             |      |                                                                                                    |        |                       |
|             |      | HRD3020A Disable selected RM.                                                                                          |        |                       |
|             |      |                                                                                                    |        |                       |
|             |      | agar.                                                                                                    |        |                       |
|             | 1    | SSID:                                                                                                    |        | les e                 |
| 4           |      | Call procedure to disable the selected RM                                                                              |        | Next Step:<br>5       |
|             |      |                                                                                                    |        |                       |
|             |      | In the called procedure, at step 3 choose "DISABLE" and then at step 10 choose the RM according to the one selected at |        |                       |
|             |      | step 1 of this procedure.                                                                                              |        |                       |
|             |      | Execute procedure H CRP_DHS_3011.                                                                                      |        |                       |
|             |      |                                                                                                    |        |                       |
|             |      |                                                                                                    |        | Next Step:            |
| 5           |      | Enable or disable RM TC?                                                                                               |        | 6                     |
|             |      |                                                                                                    |        |                       |
|             |      |                                                                                                    |        | Next Step:            |
| 6           |      | What did you choose ?                                                                                                  |        | ENABLE 7<br>DISABLE 8 |
|             |      |                                                                                                    |        | -                     |

: Version 2 - Unchanged Status

Doc No. :PT-HMOC-OPS-FOP-6001-OPS-OAH Fop Issue : 3.0

Issue Date: 13/04/10

Enable or disable RM CPDU TC File: H\_CRP\_DHS\_3020.xls Author: S. Manganelli

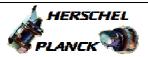

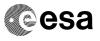

Page 4 of 5

| Step<br>No.                                                                                | Time                   | Activity/Remarks                                          | TC/TLM         | Display/ Branch |  |
|--------------------------------------------------------------------------------------------|------------------------|-----------------------------------------------------------|----------------|-----------------|--|
|                                                                                            |                        |                                                           |                |                 |  |
|                                                                                            |                        | TC Seq. Name :HRD3020B (Enable RM TC.)                    |                |                 |  |
|                                                                                            |                        |                                                           |                |                 |  |
|                                                                                            |                        | TimeTag Type: N Sub Schedule ID:                          |                |                 |  |
|                                                                                            |                        | Sub Schedule 10.                                          |                |                 |  |
|                                                                                            |                        |                                                           |                |                 |  |
| 7                                                                                          |                        | Send TC(8,4,109,3) to enable the selected RM TC           |                | Next Step:<br>9 |  |
|                                                                                            |                        |                                                           |                |                 |  |
|                                                                                            |                        | In the TC(8,4,109,3) it is necessary to set the following |                |                 |  |
|                                                                                            |                        | parameters:                                               |                |                 |  |
|                                                                                            |                        | - RM ID (according to the one selected at step 1 of this  |                |                 |  |
|                                                                                            | procedure) 1 = RM A    |                                                           |                |                 |  |
|                                                                                            | 2 = RM B               |                                                           |                |                 |  |
|                                                                                            |                        | - CPDII command (13-71)                                   |                |                 |  |
| Manage and grant grant grant grant grant and an and an an an an an an an an an an an an an | - CPDU command (13-71) |                                                           |                |                 |  |
|                                                                                            |                        | Execute Telecommand  EnblCmd                              | DCT57170       |                 |  |
|                                                                                            |                        | Command Parameter(s):                                     |                |                 |  |
|                                                                                            |                        | RmId DH093170<br>CpduCmdId DH130170                       | RMID<br>CPDUTC |                 |  |
|                                                                                            |                        |                                                           | CPDUIC         |                 |  |
|                                                                                            |                        | TC Control Flags : GBM IL DSE                             |                |                 |  |
|                                                                                            |                        | Y YYY<br>SSID : 10                                        |                |                 |  |
|                                                                                            |                        | 322 7 20                                                  |                |                 |  |
|                                                                                            |                        |                                                           |                |                 |  |
|                                                                                            |                        |                                                           |                |                 |  |
|                                                                                            |                        | TC Seq. Name :HRD3020C (Disable RM TC.)                   |                |                 |  |
|                                                                                            |                        |                                                           |                |                 |  |
|                                                                                            |                        | TimeTag Type: N Sub Schedule ID:                          |                |                 |  |
|                                                                                            |                        | Dan Deneaule 10.                                          |                |                 |  |
|                                                                                            |                        |                                                           |                |                 |  |
| 8                                                                                          |                        | Send TC(8,4,109,4) to disable the selected RM TC          |                | Next Step:<br>9 |  |
|                                                                                            |                        | ,,,,                                                      |                |                 |  |
|                                                                                            |                        | In the TC(8,4,109,4) it is necessary to set the following |                |                 |  |
|                                                                                            |                        | parameters:                                               |                |                 |  |
|                                                                                            |                        | - RM ID (according to the one selected at step 1 of this  |                |                 |  |
|                                                                                            |                        | procedure) 1 = RM A                                       |                |                 |  |
|                                                                                            |                        | 2 = RM B                                                  |                |                 |  |
|                                                                                            |                        | - CPDU command (13-71)                                    |                |                 |  |
|                                                                                            |                        | - GFDG Collillianu (13-71)                                |                |                 |  |

Status : Version 2 - Unchanged

Doc No. :PT-HMOC-OPS-FOP-6001-OPS-OAH Fop Issue : 3.0

Issue Date: 13/04/10

Enable or disable RM CPDU TC File: H\_CRP\_DHS\_3020.xls Author: S. Manganelli

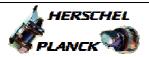

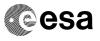

Page 5 of 5

| Step | Timo | Agtivity/Pomorka                             |             | TC/TIM                                  | Digplay/ Branch |
|------|------|----------------------------------------------|-------------|-----------------------------------------|-----------------|
| No.  | Time | Activity/Remarks Execute Telecommand         |             | TC/TLM                                  | Display/ Branch |
|      |      | Execute Telecommand                          | DisblCmd    | DCT58170                                |                 |
|      |      |                                              | DISDICING   | DC130170                                |                 |
|      |      | Command Parameter(s) :                       |             |                                         |                 |
|      |      | RmId                                         | DH093170    | RMID                                    |                 |
|      |      | CpduCmdId                                    | DH130170    | CPDUTC                                  |                 |
|      |      |                                              |             |                                         |                 |
|      |      | TC Control Flags :                           |             |                                         |                 |
|      |      |                                              | GBM IL DSE  |                                         |                 |
|      |      | gg-p 4.0                                     | Y YYY       |                                         |                 |
|      |      | SSID : 10                                    |             |                                         |                 |
|      |      |                                              |             |                                         |                 |
|      |      |                                              |             |                                         |                 |
|      |      |                                              |             | *************************************** |                 |
|      |      |                                              |             |                                         |                 |
|      |      | HRD3020D Check status.                       |             |                                         |                 |
|      |      |                                              |             |                                         |                 |
|      |      |                                              |             |                                         |                 |
|      |      |                                              |             |                                         |                 |
|      |      | SSID :                                       |             |                                         |                 |
| 1    |      |                                              |             | 1                                       | Next Step:      |
| 9    |      | Call procedure to check the new star         | tug of the  |                                         | 10              |
|      |      | selected comand                              | LUB OI LINE |                                         |                 |
|      |      |                                              |             |                                         |                 |
|      |      |                                              |             |                                         |                 |
|      |      | In the called procedure, at step 2 it is nec |             |                                         |                 |
|      |      | CROME ID and the CROME Register Add          | 9           |                                         |                 |
|      |      | ones selected in step 1 of this procedure.   |             |                                         |                 |
|      |      |                                              |             |                                         |                 |
|      |      |                                              |             |                                         |                 |
|      |      | Execute H_FCP_DHS_3010.                      |             |                                         |                 |
|      |      |                                              |             |                                         |                 |
|      |      |                                              |             |                                         |                 |
|      |      |                                              | <u> </u>    |                                         | Next Step:      |
| 10   |      | Call procedure to re enable the sele         | ected RM    |                                         | END             |
|      |      |                                              |             |                                         |                 |
|      |      | In the called procedure, at step 3 choose    |             |                                         |                 |
|      |      | at step 4 choose the RM according to the     |             |                                         |                 |
|      |      | 1 of this procedure.                         |             |                                         |                 |
|      |      | p. 00000101                                  |             |                                         |                 |
|      |      | Execute procedure H_CRP_DHS_3011.            |             |                                         |                 |
|      |      |                                              |             |                                         |                 |
|      |      |                                              |             |                                         |                 |
|      |      |                                              |             |                                         |                 |
|      |      | T-1 -6 7 1                                   |             |                                         |                 |
|      |      | End of Procedu                               | re          |                                         |                 |

Status : Version 2 - Unchanged